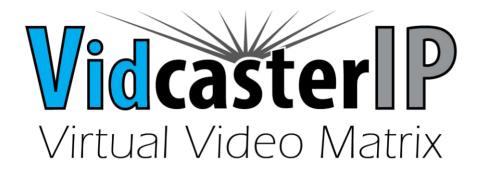

# **API Commands for IP Controller**

# DATA-TRONIX®

Version: V1.0.1

Note: This document is suitable for API V1.4 & Service

V5.0.5

#### Contents

| 1 | Introd | luction                                               | 3  |
|---|--------|-------------------------------------------------------|----|
|   | 1.1 P  | reparation                                            | 3  |
|   | 1.1.1  | Setting IP Address in Your Computer                   | 3  |
|   | 1.1.2  | Enabling Telnet Client                                | 3  |
|   | 1.2 Lo | ogging In to IP Controller via Command-line Interface | 4  |
|   | 1.3 Ir | ntroduction to Terminology                            | 5  |
|   | 1.4 A  | PI Commands Overview                                  | 5  |
|   | 1.4.1  | config Commands                                       | 5  |
|   | 1.4.2  | matrix Commands                                       | 6  |
|   | 1.4.3  | source Commands                                       | 6  |
|   | 1.4.4  | vw Commands                                           | 7  |
|   | 1.4.5  | mv Commands                                           | 7  |
|   | 1.4.6  | serial Commands                                       | 7  |
|   | 1.4.7  | notify Commands                                       | 7  |
| 2 | Comm   | nand Sets                                             | 8  |
|   | 2.1 co | onfig Commands                                        | 8  |
|   | 2.1.1  | config set ip4addr                                    | 8  |
|   | 2.1.2  | config set ip4addr2                                   | 8  |
|   | 2.1.3  | config set webloginpasswd                             | 9  |
|   | 2.1.4  | config set restorefactory                             | 9  |
|   | 2.1.5  | config set reboot                                     | 9  |
|   | 2.1.6  | config set device alias                               | 10 |
|   | 2.1.7  | config set device remove                              | 10 |
|   | 2.1.8  | config set device ip                                  | 11 |
|   | 2.1.9  | config set device reboot                              | 11 |
|   | 2.1.10 | config set device restorefactory                      | 12 |
|   | 2.1.11 | config set device info                                | 13 |
|   | 2.1.12 | config set device cec standby                         | 13 |
|   | 2.1.13 | config set device cec onetouchplay                    | 14 |
|   | 2.1.14 | config get version                                    | 14 |
|   | 2.1.15 | config get devicelist                                 | 15 |

|   | 2.1.16  | config get ipsetting        | 15 |
|---|---------|-----------------------------|----|
|   | 2.1.17  | config get ipsetting2       | 16 |
|   | 2.1.18  | config get name             | 16 |
|   | 2.1.19  | config get device info      | 17 |
|   | 2.1.20  | config get devicejsonstring | 19 |
|   | 2.2 ma  | trix Commands               | 20 |
|   | 2.2.1   | matrix set                  | 20 |
|   | 2.2.2   | matrix get                  | 21 |
|   | 2.3 sou | ırce Commands               | 22 |
|   | 2.3.1   | source set                  | 22 |
|   | 2.3.2   | source get                  | 22 |
|   | 2.4 vw  | Commands                    | 23 |
|   | 2.4.1   | vw add                      | 23 |
|   | 2.4.2   | vw rm                       | 23 |
|   | 2.4.3   | vw rm vwname rx             | 24 |
|   | 2.4.4   | vw add position             | 24 |
|   | 2.4.5   | vw add layout               | 25 |
|   | 2.4.6   | vw change rx tx             | 25 |
|   | 2.4.7   | vw change vw-name tx        | 26 |
|   | 2.4.8   | vw bezelgap                 | 26 |
|   | 2.4.9   | vw get                      | 27 |
|   | 2.4.10  | mv get                      | 28 |
|   | 2.4.11  | mv set                      | 28 |
|   | 2.4.12  | serial                      | 28 |
|   | 2.5 not | rify Commands               | 30 |
|   | 2.5.1   | notify endpoint             | 30 |
|   | 2.5.2   | notify serialinfo           | 30 |
| 3 | Append  | lix                         | 31 |
|   | 3.1 Dev | vice Info                   | 31 |
| 4 | FAO     |                             | 33 |

### 1 Introduction

IP controller has two Ethernet ports LAN(AV) port and LAN(C) port. It listens at TCP port 23 on the two ports, through which you can control and manage IP matrix.

### 1.1 Preparation

This section takes a third party control device windows 7 as an example. You may also use other control devices.

### 1.1.1 Setting IP Address in Your Computer

Before logging in to IP controller via command-line interface, make sure that your computer and IP controller are on the same subnet. If network settings in LAN(C) port of IP controller are 192.168.11.243/16, set your IP address in the 192.168.x.x range with a subnet mask of 255.255.0.0

### 1.1.2 Enabling Telnet Client

Before logging in to IP controller via command-line interface, make sure that **Telnet Client** is enabled. By default, **Telnet Client** is disabled in Windows 7. To turn on **Telnet Client**, do as follows.

- Choose Start > Control Panel > Programs.
- 2. In Programs and Features area box, click Turn Windows features on or off.
- 3. In Windows Features dialog box, select Telnet Client check box.

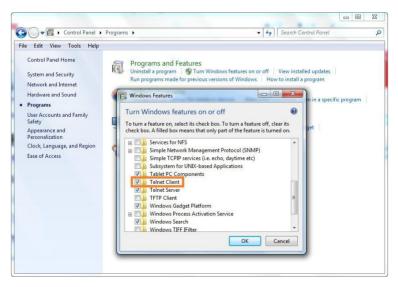

# 1.2 Logging into the IP Controller via Commandline Interface

- 1. Choose Start > Run.
- 2. In the **Run** dialog box, enter **cmd** then click **OK**.

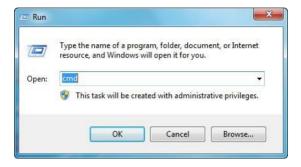

3. Enter **telnet 192.168.11.243** if LAN(C) port's IP address is 192.168.11.243, and then press **Enter**.

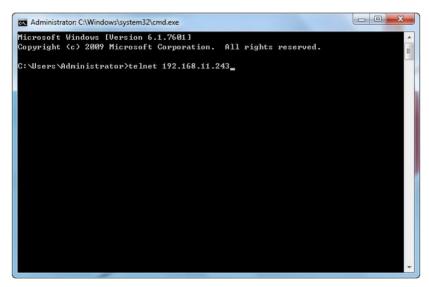

4. Enter API commands in the following screen to control and manage IP matrix.

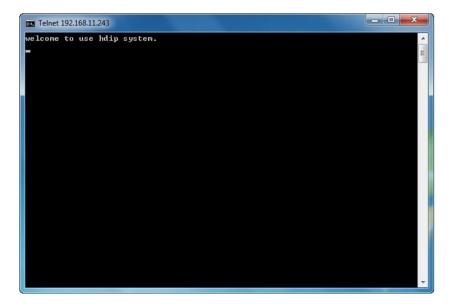

# 1.3 Introduction to Terminology

The terminology used in API command description is listed as follows.

| Terminology | Description                                                               |
|-------------|---------------------------------------------------------------------------|
| Device      | TX, RX, a presentation switcher, a recording server controlled and        |
| Device      | managed by IP controller.                                                 |
| Online      | Device is working properly and can be controlled by IP controller.        |
| Offline     | Device cannot be controlled by IP controller for a reason such as power   |
| Offline     | failure.                                                                  |
| Device Name | A fixed name given by factory defaults with a format "Device type-MAC     |
| Device Name | address", for example IPE2000-341B22FFFFB3.                               |
|             | A name given manually for easy management. It can be changed using        |
| Alias       | any characters or strings except some special ones. For more information, |
|             | see 2.1.6 config set device alias.                                        |

#### 1.4 API Commands Overview

API commands of IP controller are mainly classified into the following types.

- config: manages and configures IP controller and devices
- matrix: controls the switching of TX and RX or obtains matrix information
- source: obtains or selects source input in TX
- vw: configures and manages video wall
- mv: configures and manages multi-view
- serial: sends commands to peripheral devices via serial ports of the devices
- notify: positively informs a third party control device such as a PC about serial response and online status.

# 1.4.1 config Commands

**config** commands are mainly classified into two types **config set** and **config get** commands.

1. config set Commands

| Commands           | Description                                 |
|--------------------|---------------------------------------------|
| config set ip4addr | Configures network settings in LAN(AV) port |

| for communicating with devices               |
|----------------------------------------------|
| Configures network settings in LAN(C) port   |
| for communicating with a third party control |
| device such as a PC                          |
| Sets Web configuration page login password   |
| Resets IP controller to factory defaults     |
| Reboots IP controller                        |
| Renames a device                             |
| Removes a device record from IP controller   |
| Configures device network settings           |
| Reboots a device                             |
| Resets a device to factory defaults          |
| Changes device working parameters            |
| Makes display devices connected to RX enter  |
| standby status                               |
| Wakes up display devices connected to RX     |
|                                              |

### 2. config get Commands

| Commands                    | Description                               |
|-----------------------------|-------------------------------------------|
| config get version          | Obtains IP controller version information |
| config get devicelist       | Obtains an online device list             |
| config get ipsetting        | Obtains network settings in LAN(AV) port  |
| config get ipsetting2       | Obtains network settings in LAN(C) port   |
| config get name             | Obtains a device name or its alias        |
| config get device info      | Obtains device working parameters         |
| config get devicejsonstring | Obtains all device basic information      |

# 1.4.2 matrix Commands

| Command    | Description                       |
|------------|-----------------------------------|
| matrix set | Controls switching of TX and RX   |
| matrix get | Obtains TX played by RX in matrix |

# 1.4.3 source Commands

| Command    | Description                     |
|------------|---------------------------------|
| source set | Selects TX's input port         |
| source get | Obtains TX's current input port |

### 1.4.4 vw Commands

| Command              | Description                                               |
|----------------------|-----------------------------------------------------------|
| vw add               | Creates video wall                                        |
| vw rm                | Removes video wall                                        |
| vw rm vwname rx      | Removes one or multiple RX from video wall                |
| vw add position      | Adds RX to video wall                                     |
| vw add layout        | Creates video wall and automatically applies the settings |
| vw change rx tx      | Removes a certain RX from video wall                      |
| vw change vw-name tx | Changes to another source for video wall                  |
| vw bezelgap          | Sets bezel compensation parameters                        |
| vw get               | Obtains a list of all video walls                         |

### 1.4.5 my Commands

| Command | Description                           |
|---------|---------------------------------------|
| mv get  | Obtains TX played by RX in mulit-view |
| mv set  | Selects TX for RX in multi-view       |

# 1.4.6 serial Commands

| Command | Description                              |
|---------|------------------------------------------|
| serial  | Sends commands to peripheral devices via |
|         | serial ports of the devices              |

# 1.4.7 notify Commands

| Command           | Description                                                                                                    |
|-------------------|----------------------------------------------------------------------------------------------------|
| notify endpoint   | IP controller positively informs a third party control device that devices just got online or offline when devices' online or offline status changes. |
| notify serialinfo | IP controller positively informs a third party control device such as a computer about the data received in a device's serial port.                   |

# 2 Command Sets

# 2.1 config Commands

# 2.1.1 config set ip4addr

| Command     | config set ip4addr xx.xx.xx netmask xx.xx.xx gateway xx.xx.xx                                                                                                    |  |  |
|-------------|----------------------------------------------------------------------------------------------------|--|--|
| Response    | ip setting will change to: ipaddr xx.xx.xx.xx netmask xx.xx.xx.xx gateway xx.xx.xx.xx                                                                                                    |  |  |
| Description | Configures network settings in LAN(AV) port for communicating with devices  Note:  This command is used to set IP address, subnet mask and gateway in LAN(AV) port. You can set two or three of them at the same time or only one each time.  LAN(AV) port only supports Static IP mode. After network settings are configured, it automatically reboots for the settings to take effect. |  |  |

#### **Example:**

If you want to set LAN(AV) port's IP address as 169.254.1.254, subnet mask 255.255.0.0 and gateway 169.254.1.1:

#### **Command:**

config set ip4addr 169.254.1.254 netmask 255.255.0.0 gateway 169.254.1.1

#### Response:

 $ip\ setting\ will\ change\ to: ipaddr\ 169.254.1.254\ netmask\ 255.255.0.0\ gateway\ 169.254.1.1$ 

# 2.1.2 config set ip4addr2

| Command     | config set ip4addr2 xx.xx.xx netmask xx.xx.xx gateway                       |
|-------------|-----------------------------------------------------------------------------|
| Command     | xx.xx.xx                                                                    |
| Dognango    | ip setting2 will change to: ipaddr xx.xx.xx.xx netmask xx.xx.xx.xx          |
| Response    | gateway xx.xx.xx                                                            |
|             | Configures network settings in LAN(C) port for communicating with a         |
|             | third party control device such as a PC.                                    |
|             | Note:                                                                       |
|             | <ul> <li>This command is used to set IP address, subnet mask and</li> </ul> |
| Description | gateway in LAN(C) port. You can set two or three of them at the             |
|             | same time or only one each time.                                            |
|             | <ul> <li>LAN(C) port only supports Static IP mode. After network</li> </ul> |
|             | settings are configured, it automatically reboots for the settings          |
|             | to take effect.                                                             |

If you want to set LAN(C) port's IP address as 192.168.11.243, subnet mask 255.255.0.0 and gateway 192.168.11.1:

#### **Command:**

config set ip4addr2 192.168.11.243 netmask 255.255.0.0 gateway 192.168.11.1

#### Response:

ip setting2 will change to: ipaddr 192.168.11.243 netmask 255.255.0.0 gateway 192.168.11.1

# 2.1.3 config set webloginpasswd

| <b>Command</b> config set webloginpasswd xxxxxx |                                                                        |
|-------------------------------------------------|------------------------------------------------------------------------|
| Response                                        | password for web modified                                              |
| Description                                     | Sets Web configuration page login password. Please use the new one for |
| Description                                     | next login.                                                            |

#### **Example:**

If you want to change login password to 123456:

Command:

config set webloginpasswd 123456

Response:

password for web modified

# 2.1.4 config set restorefactory

| Command                                              | config set restorefactory                                                |  |  |
|------------------------------------------------------|--------------------------------------------------------------------------|--|--|
| Response system will restore to factory settings now |                                                                          |  |  |
| Description                                          | Resets IP controller to factory defaults. When it is restored to factory |  |  |
| Description                                          | defaults, it will automatically reboot for the settings to take effect.  |  |  |

#### **Example:**

If you want to reset IP controller to factory defaults:

Command:

config set restorefactory

Response:

system will restore to factory settings now

# 2.1.5 config set reboot

| Command config set reboot                |  |
|------------------------------------------|--|
| Response system will reboot now          |  |
| <b>Description</b> Reboots IP controller |  |

If you want to reboot IP controller:

Command:

config set reboot

Response:

system will reboot now

### 2.1.6 config set device alias

| Command config set device alias hostname xxxx |  |
|-----------------------------------------------|--|
| <b>Response</b> hostname's alias is xxxx      |  |
| <b>Description</b> Renames device             |  |

#### Note:

- **hostname** is device name.
- Alias can be used in other commands to replace its device name.
- Alias should be different from others.
- Alias cannot contain the characters (exclude the double quotation marks) in the following table. "NULL" is not case sensitive.

| " " (space) | ","    | ";" | "_" | "@" | "*" |
|-------------|--------|-----|-----|-----|-----|
| "&"         | "NULL" |     |     |     |     |

#### **Example:**

If you want to set IPD2000-341B22FFFFB3's alias as MYDVD:

Command:

config set device alias IPD2000-341B22FFFFB3 MYDVD

Response:

IPD2000-341B22FFFFB3's alias is MYDVD

# 2.1.7 config set device remove

| Command     | config set device remove hostname1 hostname2                                     |  |  |
|-------------|----------------------------------------------------------------------------------|--|--|
|             | The following device's record will be removed:                                   |  |  |
| D           | hostname1                                                                        |  |  |
| Response    | hostname2                                                                        |  |  |
|             |                                                                                  |  |  |
|             | Removes a device record from IP controller.                                      |  |  |
|             | Note:                                                                            |  |  |
|             | <ul> <li>hostname1 and hostname2 are device names.</li> </ul>                    |  |  |
| Description | <ul> <li>You can remove one or multiple devices' records at one time.</li> </ul> |  |  |
|             | When a device's record is removed, it cannot be detected and                     |  |  |
|             | controlled by IP controller. If you want to restore the removed                  |  |  |
|             | online device, reboot it or IP controller. If you want to restore the            |  |  |
|             | removed offline device, reboot it.                                               |  |  |

If you want to remove the records of EX363-AABBCCEEDDFF and IPD1000-1234567890AB: Command:

config set device remove EX363-AABBCCEEDDFFIPD1000-1234567890AB

Response:

the following device's record will be removed:

EX363-AABBCCEEDDFF IPD1000-1234567890AB

# 2.1.8 config set device ip

| Command     | config set device ip hostname1 {autoip dhcp static ip4addr netmask                 |  |  |
|-------------|------------------------------------------------------------------------------------|--|--|
| Command     | gateway}, hostname2 {autoip dhcp static ip4addr netmask gateway}                   |  |  |
|             | Devices' ipsetting will change to:                                                 |  |  |
| Dognongo    | hostname1 {autoip dhcp static ip4addr netmask gateway}                             |  |  |
| Response    | hostname2 {autoip dhcp static ip4addr netmaskgateway}                              |  |  |
|             |                                                                                    |  |  |
|             | Configures device network settings.                                                |  |  |
|             | Note:                                                                              |  |  |
|             |                                                                                    |  |  |
|             | <ul> <li>hostname1 and hostname2 are device names.</li> </ul>                      |  |  |
|             | <ul> <li>Devices support AutoIP, DHCP and Static IP for network</li> </ul>         |  |  |
| Description | configuration. For Static IP, you need to set IP address, subnet                   |  |  |
| Description | mask and gateway at the same time.                                                 |  |  |
|             | <ul> <li>You can use configure network settings for multiple devices at</li> </ul> |  |  |
|             | one time.                                                                          |  |  |
|             | <ul> <li>After network settings are configured, you must reboot the</li> </ul>     |  |  |
|             | devices for the settings to take effect. This command will not                     |  |  |
|             | restart devices.                                                                   |  |  |

#### **Example:**

If you want to set IPD500-341B22800BCD to AutoIP and IPD500-341B22800BCA to Static IP (IP address 169.254.5.253, subnet mask 255.255.0.0, gateway 169.254.1.253):

Command:

config set device ip IPD500-341B22800BCD autoip, IPD500-341B22800BCA static 169.254.5.253 255.255.0.0 169.254.1.253

#### Response:

Devices's ipsetting will change to:

IPD500-341B22800BCD autoip

IPD500-341B22800BCA static 169.254.5.253 255.255.0.0 169.254.1.253

### 2.1.9 config set device reboot

**Command** config set device reboot *hostname1 hostname2...* 

| Description | Reboots one or multiple devices.                |
|-------------|-------------------------------------------------|
| Description | Note: hostname1 and hostname2 are device names. |

If you want to reboot EX383-341B22FFFFB3 and EX383-341B22FFFFB4:

Command:

config set device reboot EX383-341B22FFFFB3 EX383-341B22FFFFB4

Response:

the following device will reboot now:

EX383-341B22FFFFB3

EX383-341B22FFFFB4

# 2.1.10 config set device restorefactory

| Command     | config set device restorefactory hostname1 hostname2                        |  |  |
|-------------|-----------------------------------------------------------------------------|--|--|
|             | the following device will restore to factory setting now:                   |  |  |
| Posnonco    | hostname1                                                                   |  |  |
| Response    | hostname2                                                                   |  |  |
|             |                                                                             |  |  |
|             | Resets one or multiple devices to factory defaults. After they are restored |  |  |
|             | to factory defaults, devices will automatically reboot for the settings to  |  |  |
| Description | take effect.                                                                |  |  |
|             | Note:                                                                       |  |  |
|             | hostname1 and hostname2 are device names.                                   |  |  |

#### **Example:**

If you want to reset EX383-341B22FFFB3 and EX383-341B22FFFB4 to factory defaults: Command:

config set device restorefactory EX383-341B22FFFFB3 EX383-341B22FFFFB4

Response:

the following device will restore to factory setting now:

EX383-341B22FFFFB3

EX383-341B22FFFFB4

# 2.1.11 config set device info

| Command     | config set device info key1=value1 [key2=value2] hostname1                 |  |  |
|-------------|----------------------------------------------------------------------------|--|--|
| Command     | hostname2                                                                  |  |  |
| Dognange    | config set device info key1=value1 key2=value2 key3=value3                 |  |  |
| Response    | key4=value4 hostname1 hostname2                                            |  |  |
|             | Changes a device's one or multiple working parameters in key=value         |  |  |
|             | format. You can change parameters for multiple devices at one time.        |  |  |
| Description | Note:                                                                      |  |  |
| Description | <ul> <li>hostname1 and hostname2 are device names.</li> </ul>              |  |  |
|             | <ul> <li>Key is parameter name and value is its value. For more</li> </ul> |  |  |
|             | information, see 3.1 Device Info section.                                  |  |  |

#### **Example:**

If you want to set EX143-AABBCCDDEEFF's **mic\_volume** as 20, **audio.mic1.gain** 12 and **audio.lineout1.volume** 20:

#### Command:

config set device info mic\_volume=20 audio.mic1.gain=12 audio.lineout1.volume=20 EX143-AABBCCDDEFFF

#### Response:

config set device info mic\_volume=20 audio.mic1.gain=12 audio.lineout1.volume=20 EX143-AABBCCDDEEFF

# 2.1.12 config set device cec standby

| Command     | config set device cec standby hostname1 hostname2                                 |  |  |
|-------------|-----------------------------------------------------------------------------------|--|--|
| Response    | config set device cec standby hostname1 hostname2                                 |  |  |
|             | lakes one or multiple display devices connected to RX enter standby               |  |  |
|             | status.                                                                           |  |  |
|             | Note:                                                                             |  |  |
|             | <ul> <li>hostname1 and hostname2 are device names.</li> </ul>                     |  |  |
| Description | <ul> <li>This command is used to control RX to send a CEC command to</li> </ul>   |  |  |
|             | make one or multiple display devices enter standby mode.                          |  |  |
|             | <ul> <li>You can just use one command to make multiple display devices</li> </ul> |  |  |
|             | enter standby mode.                                                               |  |  |
|             | <ul> <li>Display devices must support CEC.</li> </ul>                             |  |  |

#### **Example:**

If you want a display device connected to RX EX373-AABBCCDDEEFF enter standby mode: Command:

config set device cec standby EX373-AABBCCDDEEFF

#### Response:

config set device cec standby EX373-AABBCCDDEEFF

# 2.1.13 config set device cec onetouchplay

| Command     | config set device cec onetouchplay hostname1 hostname2                       |  |  |
|-------------|------------------------------------------------------------------------------|--|--|
| Response    | config set device cec onetouchplay hostname1 hostname2                       |  |  |
|             | /akes up one or multiple display devices connected to RX.                    |  |  |
|             | Note:                                                                        |  |  |
|             | <ul> <li>hostname1 and hostname2 are device names.</li> </ul>                |  |  |
| Description | This command is used to control RX to send a CEC command to                  |  |  |
|             | wake up one or multiple display devices.                                     |  |  |
|             | <ul> <li>You can just use one command to wake up multiple display</li> </ul> |  |  |
|             | devices.                                                                     |  |  |
|             | Display devices must support CEC.                                            |  |  |

#### **Example:**

If you want to wake up a display device connected to RX EX373-AABBCCDDEEFF: Command:

config set device ceconetouchplay EX373-AABBCCDDEEFF

Response:

config set device ceconetouchplay EX373-AABBCCDDEEFF

# 2.1.14 config get version

| Command           | config get version                                                              |
|-------------------|---------------------------------------------------------------------------------|
| Desmana           | API version: v#.#                                                               |
| Response          | System version: v#.#.# (v#.#.#)                                                 |
|                   | Obtains IP controller version information.                                      |
|                   | Note:                                                                           |
| Description       | This command is used to obtain IP controller version                            |
| 2 de di ipai e ii | information, which can be used for troubleshooting.                             |
|                   | <ul> <li>IP controller version information contains API version, web</li> </ul> |
|                   | console version and service version                                             |

#### **Example:**

If you want to obtain IP controller version information:

Command:

config get version

Response:

API version: v1.2

*System version: v3.0.2 (v1.5.4)* 

Note:

v1.2 is API version. v3.0.2 is web console version. v1.5.4 is service version.

# 2.1.15 config get devicelist

| Command     | config get devicelist                                                                   |  |  |
|-------------|-----------------------------------------------------------------------------------------|--|--|
| Response    | devicelist is hostname1 hostname2                                                       |  |  |
|             | Obtains online device list.                                                             |  |  |
|             | Note:                                                                                   |  |  |
| Description | <ul> <li>hostname1 and hostname2 are device names.</li> </ul>                           |  |  |
| 2000        | <ul> <li>This command is used to get all online device names.</li> </ul>                |  |  |
|             | <ul> <li>If you want to obtain a list consisting of device types and offline</li> </ul> |  |  |
|             | devices, you can use config get devicejsonstring.                                       |  |  |

#### **Example:**

If you want to obtain online device list:

Command:

config get devicelist

Response:

devicelist is EX363-341B228000BC EX373-341B22800490

Note:

The current online devices are EX363-341B228000BC and EX373-341B22800490.

# 2.1.16 config get ipsetting

| Command     | config get ipsetting                      |            |          |         |          |         |
|-------------|-------------------------------------------|------------|----------|---------|----------|---------|
| Response    | ipsetting                                 | is:ip4addr | xx.xx.xx | netmask | XX.XX.XX | gateway |
| Response    | xx.xx.xx.x                                | αx         |          |         |          |         |
| Description | Obtains network settings in LAN(AV) port. |            |          |         |          |         |

#### **Example:**

If you want to obtain network settings in LAN(AV) port:

Command:

config get ipsetting

Response:

ipsetting is:ip4addr 169.254.1.100 netmask 255.255.0.0 gateway 169.254.1.1

#### Note:

LAN(AV) port's IP address is 169.254.1.100, subnet mask is 255.255.0.0 and gateway is 169.254.1.1.

# 2.1.17 config get ipsetting2

| Command     | config get ipsetting2                    |           |          |         |          |         |
|-------------|------------------------------------------|-----------|----------|---------|----------|---------|
| Response    | ipsetting2 i                             | s:ip4addr | XX.XX.XX | netmask | xx.xx.xx | gateway |
|             | xx.xx.xx                                 |           |          |         |          |         |
| Description | Obtains network settings in LAN(C) port. |           |          |         |          |         |

#### **Example:**

If you want to obtain network settings in LAN(C) port:

Command:

config get ipsetting2

Response:

ipsetting2 is:ip4addr 192.168.11.223 netmask 255.255.0.0 gateway 192.168.11.1

Note:

LAN(C) port's IP address is 192.168.11.223, subnet mask is 255.255.0.0 and gateway is 192.168.11.1.

### 2.1.18 config get name

| Command     | config get name {alias hostname}                                                   |  |  |
|-------------|------------------------------------------------------------------------------------|--|--|
| Response    | hostname'alias is xxxx                                                             |  |  |
|             | Obtains device name or its alias.                                                  |  |  |
|             | Note:                                                                              |  |  |
|             | <ul> <li>You can use a device name to obtain its alias or vice versa.</li> </ul>   |  |  |
| Description | <ul> <li>alias is device alias. hostname is device name.</li> </ul>                |  |  |
|             | <ul> <li>If you use a device name to obtain its alias which is not set,</li> </ul> |  |  |
|             | response is "NULL".                                                                |  |  |
|             | <ul> <li>If config get name is used without parameters, response is all</li> </ul> |  |  |
|             | device names and their aliases.                                                    |  |  |

#### Example 1:

If you want to obtain IPE200-341B22430115's alias:

Command:

config get name IPE200-341B22430115

Response:

IPE200-341B22430115's alias is testIPE

#### Example 2:

If you want to obtain IPE200-341B22430225's alias which is not set:

Command:

config get name IPE200-341B22430225

Response:

IPE200-341B22430225's alias is NULL

#### Example 3:

If you want to obtain all device names and their aliases:

Command:

config get name

Response:

IPE200-341B22430115's alias is testIPE IPE200-341B22430225's alias is NULL

# 2.1.19 config get device info

| Command     | config get device info hostname1 hostname2                                                                                                    |
|-------------|----------------------------------------------------------------------------------------------------|
| Response    | <pre>devices json info: {     "devices":     [</pre>                                                                                                    |
| Description | Obtains device working parameters in real time.  Note:  hostname1 and hostname2 are device names.  You can get one or multiple devices' working parameters at one time.  It may take some time for IP controller to get device information. The developer must consider this factor when programming the caller's code.  Working parameters use Key:Value format. Key is a parameter name and value is its value. For more information, see 3.1 Device Info section. |

#### Example 1:

If you want to obtain IPE3000-341B22F32001's working parameters:

Command:

config get device info IPE3000-341B22F32001

Response:

devices json info:

```
"devices":
ſ
           "name":"IPE3000-341B22F32001",
           "version":"v2.5.8",
           "ip_mode":"dhcp",
           "ip4addr":"169.254.107.239",
           "netmask":"255.255.0.0",
           "mac":"34:1b:22:f3:20:01",
           "gateway":" ",
           "hdcp":false,
           "sourcein":"hdmi",
           "enc_rc_mode":"vbr",
           "profile":"hp",
           "cbr_avg_bitrate":10000,
           "vbr_max_bitrate":20000,
           "vbr_min_qp":0,
           "vbr_max_qp":25,
           "fixqp_iqp":25,
           "fixqp_pqp":25,
           "enc_gop":60,
           "enc_fps":60,
           "transport_type":"raw"
]
```

#### Example 2:

If you want to obtain IPD1000-341B228007BD's working parameters:

#### Command:

config get device info IPD1000-341B228007BD

#### Response:

# 2.1.20 config get devicejsonstring

| Command     | config get devicejsonstring                                                                                                    |  |  |
|-------------|----------------------------------------------------------------------------------------------------|--|--|
| Response    | <pre>device json string: [</pre>                                                                                                    |  |  |
| Description | Obtains all device basic information.  Note:  You can obtain device name, alias, device type and online status.  In the response, trueName is device name, aliasName is device alias, deviceType is device type (TX is transmitter. RX is receiver), and online is online status. (true is online. false is offline.) |  |  |

#### **Example:**

If you want to obtain all device basic information:

Command:

```
config get devicejsonstring
```

Response:

```
device json string:

[

{

"trueName":"EX141-341B22800790",

"deviceType":"Receiver",

"online":false,

"aliasName":"Test1"
```

```
},
{
    "trueName":"EX141-341B22800DE1",
    "deviceType":"Receiver",
    "online":false,
    "aliasName":"Test2"
}
```

### 2.2 matrix Commands

### 2.2.1 matrix set

| Command     | matrix set TX1 RX1 RX2,TX2 RX3 RX4,                                      |
|-------------|--------------------------------------------------------------------------|
| Response    | matrix set TX1 RX1 RX2,TX2 RX3 RX4,                                      |
|             | Controls the switching of RX to TX.                                      |
|             | Parameters are separated by commas such as segments TX1 RX1              |
|             | RX2,TX2 RX3 RX4. Every segment starts with TX and is followed by         |
|             | some RX which are switched to this TX. If a segment starts with TX       |
|             | whose name is "NULL" the followed RX will not decode video. "NULL"       |
|             | is not case sensitive.                                                   |
| Description | For RX in video wall, this command is used to switch to another TX       |
|             | but will not clear video wall settings. If a RX in video wall displays a |
|             | certain position of TX1's video, after this RX is switched to TX2, RX    |
|             | will still display the same position of TX2's video. Other RX in video   |
|             | wall functions in the same way.                                          |
|             | • For RX supporting multi-view, this command is used to switch to        |
|             | another TX for full-screen displaying.                                   |

#### Example1:

If you want RX EX373L-341B22800316 and EX373-341B22800309 to be switched to TX IPE1000-341B22FFFFC1, RX EX373-341B22800319 to TX IPE1000-341B22FFFFC2, and RX IPD1000-341B2280031A to TX IPE1000-341B22FFFFC3:

#### Command:

matrix set IPE1000-341B22FFFFC1 EX373L-341B22800316 EX373-341B22800309, IPE1000-341B22FFFFC2 EX373-341B22800319, IPE1000-341B22FFFFC3 IPD1000-341B2280031A

#### Response:

matrix set IPE1000-341B22FFFFC1 EX373L-341B22800316 EX373-341B22800309, IPE1000-341B22FFFFC2 EX373-341B22800319, IPE1000-341B22FFFFC3IPD1000-341B2280031A

#### Example2:

If you want RX EX373L-341B22800316 to stop decoding video:

#### Command:

matrix set NULL EX373L-341B22800316

#### Response:

matrix set NULL EX373L-341B22800316

# 2.2.2 matrix get

| Command     | matrix get                                                                         |
|-------------|------------------------------------------------------------------------------------|
|             | matrix information:                                                                |
|             | TX1 RX1                                                                            |
| Response    | TX2 RX3                                                                            |
|             | TX2 RX4                                                                            |
|             |                                                                                    |
|             | Obtains TX played by RX in matrix.                                                 |
|             | Note:                                                                              |
|             | <ul> <li>For video wall, the response contains RX and its linked TX but</li> </ul> |
| Description | does include video wall information. If you want to obtain video                   |
|             | wall information, you can use <b>vw</b> command.                                   |
|             | <ul> <li>If TX is NULL, RX does not decode video. "NULL" is not case</li> </ul>    |
|             | sensitive.                                                                         |
|             | <ul> <li>Response does not include RX which supports multi-view.</li> </ul>        |

#### **Example:**

If you want to obtain TX played by RX in matrix:

#### Command:

matrix get

#### Response:

matrix information:

IPE200-341B2243011A IPD500-341B22800BCD

IPE200-341B2243011A IPD500-341B22800BCE

IPE200-341B2243011A IPD500-341B22800BCA

null IPD500-341B22800BC6

#### Note:

The response indicates that IPD500-341B22800BCD, IPD500-341B22800BCE, and IPD500-341B22800BCA all play IPE200-341B2243011A, and that IPD500-341B22800BC6 does not decode video.

### 2.3 source Commands

#### 2.3.1 source set

| Command     | source set tx-name source-name      |
|-------------|-------------------------------------|
| Response    | set tx-name's source to source-name |
| Description | Selects TX's input port.            |

#### Note:

- This command is used to select an input port for TX if it has multiple input ports.
- **tx-name** is TX name. **source-name** is TX input port name and is not case sensitive. Different TX has different input ports, for example IPE3000 has input ports hdmi and vga.

| TX Type | Input Ports Available |
|---------|-----------------------|
| IPE3000 | hdmi, vga             |

• This command cannot be used to choose from different signal types of one input port. For example, IPE2000's DVI input port has five signal types such as HDMI and VGA, which can be chosen using DIP switch but cannot be controlled using this command.

#### **Example:**

If you want to set TX IPE3000-341B22430115's input port to HDMI:

Command:

source set IPE3000-341B22430115 hdmi

Response:

set IPE3000-341B22430115's source to hdmi

# 2.3.2 source get

| Command     | source get <i>tx-name</i>                                                                                                    |  |  |  |
|-------------|----------------------------------------------------------------------------------------------------|--|--|--|
| Response    | source info: tx-name source-name                                                                                                    |  |  |  |
|             | Obtains TX's current input port.                                                                                                    |  |  |  |
|             | Note:                                                                                                    |  |  |  |
|             | <ul> <li>tx-name is TX name. source-name is TX input port name and<br/>is not case sensitive.</li> </ul>                                                                                                    |  |  |  |
|             | <ul> <li>If TX only has one input port, this command can also be used to<br/>obtain its input port.</li> </ul>                                                                                                    |  |  |  |
| Description | <ul> <li>This command will feedback input ports numbered in sequence such as hdmi1 and vga1 whether TX has one or multiple input ports. The caller should decide whether the number is ignored according the hardware feature of TX.</li> <li>If TX has one input port with multiple signal types, this</li> </ul> |  |  |  |
|             | command can only feedback its current input port but cannot tell which signal type is chosen.                                                                                                    |  |  |  |

If you want to obtain TX IPE3000-341B22430115's current input port:

Command:

source get IPE3000-341B22430115

Response:

source info: IPE3000-341B22430115 hdmi1

# 2.4 vw Commands

### 2.4.1 vw add

| Command     | vw add <i>vw-name n m TX</i>                                                 |  |  |  |  |
|-------------|------------------------------------------------------------------------------|--|--|--|--|
| Response    | videowall item <i>vw-name</i> create and assign <i>TX</i> to it              |  |  |  |  |
|             | Creates an n x m video wall configuration and assigns a TX.                  |  |  |  |  |
|             | Note:                                                                        |  |  |  |  |
|             | <ul> <li>vw-name is video wall name and is different from others.</li> </ul> |  |  |  |  |
| Description | <ul><li>n is the number of row, m is the number of column.</li></ul>         |  |  |  |  |
|             | This command is used to create records in IP controller but does             |  |  |  |  |
|             | not change devices' working status, for example devices still                |  |  |  |  |
|             | work as they were.                                                           |  |  |  |  |

#### **Example:**

If you want to create a 2  $\times$  2 video wall configuration **vwtest1** and assign TX IPE200-341B2243011A:

Command:

vw add vwtest1 2 2 IPE200-341B2243011A

Response:

videowall item vwtest1 create and assign IPE200-341B2243011A to it

### 2.4.2 vw rm

| Command     | vw rm <i>vw-name</i>                                                     |  |  |  |  |
|-------------|--------------------------------------------------------------------------|--|--|--|--|
| Response    | videowall item <i>vw-name</i> removed                                    |  |  |  |  |
|             | Removes a video wall configuration.                                      |  |  |  |  |
| Note:       |                                                                          |  |  |  |  |
|             | • vw-name is video wall name.                                            |  |  |  |  |
| Description | <ul> <li>This command is used to remove records of video wall</li> </ul> |  |  |  |  |
|             | configuration in IP controller but does not change devices'              |  |  |  |  |
|             | working status. If the current video wall is removed using this          |  |  |  |  |
|             | command, RX in this video wall still plays its previous picture.         |  |  |  |  |

If you want to remove a video wall configuration **vwtes1**:

Command:

vw rm vwtest1

Response:

videowall item vwtest1removed

#### 2.4.3 vw rm vwname rx

| Command     | vw rm <i>vw-name rx1 rx2</i>                                              |  |  |  |  |
|-------------|---------------------------------------------------------------------------|--|--|--|--|
| Response    | videowall config change: remove rx1 rx2 from vw-name                      |  |  |  |  |
| Description | Removes one or multiple RX from video wall. If RX is removed, it displays |  |  |  |  |
|             | an entire picture of TX.                                                  |  |  |  |  |

#### **Example:**

If you want to remove RX IPD500-341B22800BCE and IPD500-341B22800BCA from video wall **vwtest1**:

Command:

vw rm vwtest1 IPD500-341B22800BCE IPD500-341B22800BCA

Response:

videowall config change: remove IPD500-341B22800BCE IPD500-341B22800BCA from vwtest1

# 2.4.4 vw add position

| Command     | vw add vw-name RX1 x1 y1 RX2 x2 y2                                              |  |  |  |  |
|-------------|---------------------------------------------------------------------------------|--|--|--|--|
| Response    | videowall item vw-name configuration added:                                     |  |  |  |  |
|             | RX1 x1 y1                                                                       |  |  |  |  |
|             | RX2 x2 y2                                                                       |  |  |  |  |
|             | <i></i>                                                                         |  |  |  |  |
|             | Adds RX to a video wall configuration. Once this command is executed,           |  |  |  |  |
|             | RX will play video wall.                                                        |  |  |  |  |
|             | Note:                                                                           |  |  |  |  |
| Description | • vw-name is video wall name.                                                   |  |  |  |  |
| Безаприон   | <ul> <li>Parameters contain segments like RX1 x1 y1 RX2 x2 y2. Every</li> </ul> |  |  |  |  |
|             | segment starts with RX and is followed by its position like 1 2,                |  |  |  |  |
|             | adding this RX to the first row and second column of video wall.                |  |  |  |  |
|             | Segments x1, y1, x2, y2 start from 1.                                           |  |  |  |  |

#### **Example:**

If you want to add four RX to a video wall configuration **vwtest2**:

Command:

vw add vwtest2 IPD500-341B22800BCD 1 1 IPD500-341B22800BC6 1 2 IPD500-341B22800BCE 21
IPD500-341B22800BCA 2 2

Response:

videowall item vwtest2 configuration added:

IPD500-341B22800BCD 1 1

IPD500-341B22800BC6 1 2

IPD500-341B22800BCE 2 1

IPD500-341B22800BCA 2 2

# 2.4.5 vw add layout

| Command     | vw add v                                                               | vw add vw-name layout n m TX RX11 RX12 RX13 RX1m RX21 RXnm |        |        |          |                                           |  |
|-------------|------------------------------------------------------------------------|------------------------------------------------------------|--------|--------|----------|-------------------------------------------|--|
| Desmana     | videowall vw-name layout n*m TX RX11 RX12 RX13 RX1m RX21               |                                                            |        |        |          |                                           |  |
| Response    | RXnm                                                                   |                                                            |        |        |          |                                           |  |
|             | Creates a                                                              | ın n x                                                     | m vid  | eo wa  | II confi | guration, assigns TX and n x m RX to it.  |  |
|             | Once this                                                              | com                                                        | mand   | is exe | cuted,   | RX will play video wall.                  |  |
|             | Note:                                                                  |                                                            |        |        |          |                                           |  |
|             | • \                                                                    | /w-na                                                      | ame is | s vide | o wall   | name.                                     |  |
|             | <ul> <li>n is the number of row. m is the number of column.</li> </ul> |                                                            |        |        |          |                                           |  |
|             | ● F                                                                    | Param                                                      | eters  | RX11   | RX12 I   | RX13 RX1m RX21 RXnm are RX and            |  |
| B           | a                                                                      | are au                                                     | itomat | ically | assigr   | ned positions in the video wall in order. |  |
| Description |                                                                        | RX11                                                       | RX12   |        | RX1m     |                                           |  |
|             |                                                                        |                                                            |        |        |          |                                           |  |
|             |                                                                        | RX21                                                       | RX22   |        | RX2m     |                                           |  |
|             |                                                                        | :                                                          | :      | :      | ÷        |                                           |  |
|             |                                                                        | RXn1                                                       | RXn2   |        | RXnm     |                                           |  |
|             |                                                                        |                                                            |        |        |          |                                           |  |

#### **Example:**

If you want to create a  $2 \times 2$  video wall configuration **vwtest3** which contains one TX IPE200-341B22430115 and four RX IPD500-341B22800BCD, IPD500-341B22800BC6, IPD500-341B22800BCE and IPD500-341B22800BCA:

#### Command:

vw add vwtest3 layout 2 2 IPE200-341B22430115 IPD500-341B22800BCD IPD500-341B22800BC6 IPD500-341B22800BCA

#### Response:

videowall vwtest3 layout 2\*2 IPE200-341B22430115 IPD500-341B22800BCD IPD500-341B22800BC6 IPD500-341B22800BCA

# 2.4.6 vw change rx tx

| Command     | vw change <i>RX TX</i>                                                  |  |  |  |
|-------------|-------------------------------------------------------------------------|--|--|--|
| Response    | videowall config clear: rxhostname and connect to txhostname            |  |  |  |
| Description | Removes one RX from video wall and switch this RX to another TX to play |  |  |  |
|             | its entire picture.                                                     |  |  |  |
|             | Note:                                                                   |  |  |  |
|             | If TX is "NULL", RX will not decode video. "NULL" is not case           |  |  |  |

sensitive.

#### **Example:**

If you want to remove RX IPD500-341B22800BCA from video wall and switch this RX to TX IPE200-341B22430115 to play its entire picture:

#### Command:

vw change IPD500-341B22800BCA IPE200-341B22430115

#### Response:

videowall config clear: IPD500-341B22800BCA and connect to IPE200-341B22430115

# 2.4.7 vw change vw-name tx

| Command     | vw change <i>vw-name TX</i>                                                         |  |  |  |  |
|-------------|-------------------------------------------------------------------------------------|--|--|--|--|
| Response    | videowall <i>vw-name</i> tx connect to <i>txhostname</i>                            |  |  |  |  |
| Description | Switches to another source for video wall. When this command is                     |  |  |  |  |
|             | executed, video wall will play this TX.                                             |  |  |  |  |
|             | Note:                                                                               |  |  |  |  |
|             | • vw-name is video wall name.                                                       |  |  |  |  |
|             | <ul> <li>If tx is "NULL", all RX will stop decoding video but video wall</li> </ul> |  |  |  |  |
|             | configuration does not change. "NULL" is not case sensitive.                        |  |  |  |  |

#### **Example:**

If you want to switch to TX IPE200-341B22430115 for video wall **vwtest2**:

#### Command:

vw change vwtest2 IPE200-341B22430115

#### Response:

videowall vwtest2 tx connect to IPE200-341B22430115

# 2.4.8 vw bezelgap

 By defaults, RX takes ow and vw, oh and vh as being the same, and bezel as zero.

#### **Example:**

If you want to set bezel compensation parameters with outside size 820 mm (ow) x 470 mm (oh) and screen size 800 mm (vw) x 450 mm (vh) in video wall  $\mathbf{vwtest5}$ :

#### Command:

vw bezelgap vwtest5 8200 4700 8000 4500

#### Response:

videowall vwtest5's bezelgap: 8200 4700 8000 4500

### 2.4.9 vw get

| Command     | vw get                                                                     |  |  |  |  |
|-------------|----------------------------------------------------------------------------|--|--|--|--|
|             | Video wall information:                                                    |  |  |  |  |
|             | vw-name1 tx1                                                               |  |  |  |  |
|             | Row 1: Rx1-11 Rx1-12                                                       |  |  |  |  |
|             | Row 2: Rx1-21 Rx1-22                                                       |  |  |  |  |
| Response    |                                                                            |  |  |  |  |
|             | vw-name2 tx2                                                               |  |  |  |  |
|             | Row 1: Rx2-11 Rx2-12                                                       |  |  |  |  |
|             | Row 2: Rx2-21 Rx2-22                                                       |  |  |  |  |
|             |                                                                            |  |  |  |  |
|             | Obtains a list of all video walls.                                         |  |  |  |  |
|             | Note:                                                                      |  |  |  |  |
|             | <ul> <li>vw-name1 and vw-name2 are video wall names.</li> </ul>            |  |  |  |  |
| Description | <ul><li>tx1 is TX name of video wall vw-name1. Rx1-11, Rx1-12,</li></ul>   |  |  |  |  |
|             | Rx1-21 and Rx1-22 are RX of video wall vw-name1. Numbers                   |  |  |  |  |
|             | like "11" in <b>Rx1-11</b> and "12" in <b>Rx1-12</b> are RX's positions in |  |  |  |  |
|             | video wall. Other TX and RX are similar.                                   |  |  |  |  |

#### **Example:**

If you want to obtain a list of all video walls:

#### Command:

vw get

#### Response:

Video wall information: Vm1

IPE1000-341B22FFFFC2

Row 1: EX373-341B22FFFFD1 EX373-341B22800309 Row 2: EX373-341B2280031A EX373-341B22800319

Vm2 MS500-341B22FFFFC9

Row 1: EX373-341B2280031A EX373-341B22800319 Row 2: EX373-341B22FFFFD1 EX373-341B22800309

### 2.4.10 mv get

| Command     | mv get                                                          |  |  |  |
|-------------|-----------------------------------------------------------------|--|--|--|
|             | mv information:                                                 |  |  |  |
| Dosmanaa    | RX1 TX1 TX2 TXn                                                 |  |  |  |
| Response    | RX2 TX3 TX4TXm                                                  |  |  |  |
|             |                                                                 |  |  |  |
| Description | Obtains TX played by RX in mulit-view.                          |  |  |  |
|             | Note:                                                           |  |  |  |
|             | Each row is a multi-view and starts with RX then is followed by |  |  |  |
|             | several TX which encode video for this RX.                      |  |  |  |

#### **Example:**

If you want to obtain TX played by RX in mulit-view:

Command:

mv get

Response:

mv information:

EX383-341B22FFFFB3 IPE1000-341B22FFFC2 IPE2000-341B22FFCBC2

Note:

It means RX EX383-341B22FFFFB3 is playing TX IPE1000-341B22FFFC2 and IPE2000-341B22FFCBC2.

# 2.4.11 mv set

| Command     | mv set RX TX1 TX2 TXn                                                      |
|-------------|----------------------------------------------------------------------------|
| Response    | RX TX1 TX2TXn                                                              |
| Description | Selects TX for RX in multi-view. The number of TX is less than or equal to |
|             | 16.                                                                        |

#### **Example:**

If you want to set RX EX383-341B22FFFFB3 to decode TX IPE1000-341B22FFFC2 and IPE2000-341B22FFCBC2 in multi-view:

Command:

mv set EX383-341B22FFFFB3 IPE1000-341B22FFFC2 IPE2000-341B22FFCBC2

Response:

EX383-341B22FFFFB3 IPE1000-341B22FFFC2IPE2000-341B22FFCBC2

### 2.4.12 serial

| Command  | serial [-b param] [-r {on off}] [-h {on off}] "command-string"     |
|----------|--------------------------------------------------------------------|
|          | hostname1 hostname2                                                |
| Response | serial command received:                                           |
|          | serial -b param -r {on off} -h {on off} "command-string" hostname1 |

|             | hostname2                                                                                                    |  |  |  |  |
|-------------|----------------------------------------------------------------------------------------------------|--|--|--|--|
|             | Sends commands to peripheral devices via serial ports of the devices                                                                                                    |  |  |  |  |
|             | Note:                                                                                                    |  |  |  |  |
| Description | <ul> <li>command-string is a command, excluding double quotation marks.</li> <li>-b param is used to set serial working mode which contains parameters baud rate, data bits, parity and stop bits. By default, it's 115200-8n1. (Baud rate is 115200 bps, data bits are 8 bits, parity is "none", stop bits is "1".)</li> <li>-r {on off} is used to set whether to add a carriage return in the end of this command then send it to a peripheral device. By default, value is "on". So a carriage return is automatically added in the end and sent to a peripheral device.</li> <li>-h {on off} is used to set whether to send commands in hexadecimal format. By default, value is "off". So commands are sent using their printable ASCII format and will be passed through to a peripheral device. When value is "on", commands need to be manually converted to their equivalent hexadecimal characters and replace command-string. In this case, spaces between adjacent hexadecimal characters are needed such as -h on "47 6F 6F 64" which means that a command "Good" will be sent to a peripheral device.</li> <li>hostname1 hostname2 are device names whose serial ports are used to send commands to peripheral devices connected to them. You can set multiple devices names at one time.</li> </ul> |  |  |  |  |

If you want the serial port in IPE2000-341B22FFCBC2 to send characters "KA WE 4E CC" to a peripheral device in a default mode (**param** is 115200-8n1 and command uses printable ASCII format) and add a carriage return in the end of this command:

#### Command:

```
serial -b 115200-8n1 -r on "KA WE 4E CC" IPE2000-341B22FFCBC2
```

#### Response:

```
serial command received:
serial -b 115200-8n1 -r on "KA WE 4E CC" IPE2000-341B22FFCBC2
```

#### Example2:

If you want serial ports in IPD500-341B22800BCD and IPD500-341B22800BCE to send "AB 12 FD" in hexadecimal format to peripheral devices in a default mode (**param** is 115200-8n1) and add a carriage return in the end of this command:

#### Command:

```
serial -b 115200-8n1 -r on -h on "AB 12 FD" IPD500-341B22800BCD IPD500-341B22800BCE
```

#### Response:

```
serial command received:
serial -b 115200-8n1 -r on -h on "AB 12 FD" IPD500-341B22800BCD IPD500-341B22800BCE
```

# 2.5 notify Commands

**notify** commands are positively sent to a third party control device such as a PC from IP controller. Other commands are sent from a third party control device, and then IP controller executes them and gives response to the control device. The commands in this section have no requests and responses.

### 2.5.1 notify endpoint

| Command     | notify endpoint {+ -} hostname1 hostname2 {- +} hostnameM                    |
|-------------|------------------------------------------------------------------------------|
|             | hostnameN                                                                    |
|             | Positively informs a third party control device that devices just got online |
|             | or offline when devices' online or offline status changes.                   |
| Description | Note:                                                                        |
|             | "+" indicates that devices just got online. "-" indicates that               |
|             | devices just got offline.                                                    |

#### **Example:**

IP controller informs a third party control device that IPE201-341B22800BB0 just got online.

\*notify endpoint + IPE201-341B22800BB0\*

### 2.5.2 notify serialinfo

| Command     | notify serialinfo hostname {hex ascii} infolen:\r\ninfo\r\n                                                                                                    |  |  |  |  |
|-------------|----------------------------------------------------------------------------------------------------|--|--|--|--|
|             | Positively informs a third party control device about the data received in                                                                                                    |  |  |  |  |
|             | a device's serial port.                                                                                                    |  |  |  |  |
|             | Note:                                                                                                    |  |  |  |  |
| Description | <ul> <li>hostname is a device name which has received data.</li> <li>hex is hexadecimal format while ascii is ASCII format. They cannot be used in the same time. For more information, see 2.4.12 serial section.</li> <li>infolen is the length of info. Unit is byte. info is the actual data received. For ASCII data, infolen is the number of actual data bytes received. For hexadecimal data, (infolen+1)/3 is the number of actual data bytes received.</li> <li>\r and \n are escape characters, meaning a carriage return and a line feed respectively.</li> </ul> |  |  |  |  |

#### Example1:

EX373-341B228007CB's serial port receives 19 bytes which are hexadecimal characters "68 65 6C 11 6C 6F 11 22 33 44 00 55 66 77 99 AA CC DD FF": (infolen is "56".)

 $notify\ serial info\ EX373-341B228007CB\ hex\,56:$ 

68 65 6C 11 6C 6F 11 22 33 44 00 55 66 77 99 AA CC DD FF

IPD500-341B22800BCA's serial port receives five characters "12345":

notify serialinfo IPD500-341B22800BCA ascii 5: 12345

# 3 Appendix

### 3.1 Device Info

**config set device info** and **config get device info** send data in **key-value** format, **key** is parameter and **value** is its value. The following table lists the parameters supported by devices and their value ranges. All parameters can be changed, unless otherwise stated.

| Parameters      | Description                                                     | Devices     |  |
|-----------------|-----------------------------------------------------------------|-------------|--|
| Parameters      | Description                                                     | Supported   |  |
| name            | Device name. Read only. Format is "Device type-MAC              | All devices |  |
|                 | address" such as IPE2000-341B22FFFFB3                           | All devices |  |
| version         | Device software version. Read only. Format is v#.#.# such       | All devices |  |
| version         | as v2.5.6                                                       |             |  |
| mac             | Device MAC address. Read only.                                  | All devices |  |
|                 | IP address obtain method.                                       |             |  |
| ip_mode         | <ul><li>autoip: AutoIP</li><li>static: Static IP</li></ul>      | All devices |  |
|                 | • dhcp: DHCP                                                    |             |  |
| ip4addr         | IPv4 address. When ip_mode is static, IPv4 address can be       | All devices |  |
|                 | changed.                                                        |             |  |
| netmask         | IPv4 subnet mask. When ip_mode is static, IPv4 subnet           | All devices |  |
|                 | mask can be changed.                                            |             |  |
| astowsy         | IPv4 gateway. When ip_mode is static, IPv4 gateway can          | All devices |  |
| gateway         | be changed.                                                     |             |  |
| sourcein        | Input port. For more information, see source commands.          | Tx          |  |
| ana ra mada     | Data rate control method.                                       | Tx          |  |
| enc_rc_mode     | cbr is CBR mode. vbr is VBR mode. fixqp is Fixed QP mode.       |             |  |
| profile         | Encoding profile. bp is base profile. mp is main profile. hp is |             |  |
| profile         | high profile.                                                   | Tx          |  |
| cbr_avg_bitrate | CBR coding average rate. Unit is kbps. Data rate of             | Tx          |  |
| 31              |                                                                 |             |  |

| Parameters      | Description                                               | Devices     |
|-----------------|-----------------------------------------------------------|-------------|
|                 |                                                           | Supported   |
|                 | IPE1000/IPE2000 is less than or equal to 30720. Data rate |             |
|                 | of IPE3000 is less than or equal to 40960.                |             |
|                 | VBR encoding maximum rate. Unit is kbps. Data rate of     |             |
| vbr_max_bitrate | IPE1000/IPE2000 is less than or equal to 30720. Data rate | Tx          |
|                 | of IPE3000 is less than or equal to 40960.                |             |
| vbr_min_gp      | VBR minimum quantification parameters. Range is [0, 51].  | Tx          |
| vbr_max_gp      | VBR maximum quantification parameters. Range is [0, 51].  | Tx          |
| financia.       | FixQP encoding mode I-frame quantification parameters.    | Tx          |
| fixqp_iqp       | Range is [0, 51].                                         |             |
| fivan nan       | FixQP encoding mode P-frame quantification parameters.    | Tx          |
| fixqp_pqp       | Range is [0, 51].                                         |             |
|                 | GOP size. Range is [1, 65535]. There is one I-frame in a  | Tx          |
| enc_gop         | specific range.                                           |             |
| enc_fps         | Frames per second. Range is [1, 60].                      | Tx          |
|                 | Streaming media encapsulation format. raw is private      | Tx          |
| transport_type  | format. ts is MPEG-2 TS format.                           |             |
|                 | Audio interface name. Read-only. Names like linein1,      |             |
| audio.name      | linein2, lineout1 and lineout2 are related to device      | All devices |
|                 | hardware configuration.                                   |             |
| audio muta      | Audio interface mute status. true is "mute". false is     | Dv          |
| audio.mute      | "unmute". For example, audio.lineout1.mute=true.          | Rx          |

# 4 FAQ

Q: If errors occur when executing commands, what response IP controller will give?

A In fact, responses returned by IP controller are nearly a confirmation of API commands sent from a third party control device such as a computer. Despite IP controller checked command format basically, the response isn't the actual execution result. It means that IP controller may return normal response even if errors occur in execution. Therefore, a third party control device should not use the response as the basis to judge whether a command is executed successfully, and should use the right query commands to get the system's running status to make right judgment.

Q: How can I set IP mode of TX/RX?

A: By default, TX/RX runs in AutoIP mode. You can use API command **config set device ip** to change their IP mode to DHCP or Static IP. For more information, see 2.1.8 config set device ip. If you want to obtain TX/RX's IP mode, you can use API command **config get device info**.

Q: How can I assign friendly names (alias) to TX or RX?

A: You can use API command **config set device alias** to do this. For example if you want assign alias **mydvd** to TX EX363-002C8D123456, use **config set device alias EX363-002C8D123456 mydvd** 

Q: When I send API commands, how do I specify TX and RX?

A: By alias or hostname (device name). Alias and hostname are unique.

Q: What standard do the API commands use?

A: API commands are printable ASCII characters and are terminated with a <CR>, meaning a carriage return and a line feed must be followed in the end of a command.

Q: It looks like to create a video wall I would use the command "add vw-name". Once a video wall is created, how do I turn it on and off? I should be able to create multiple video wall configurations and then recall a configuration? Is this possible? I would like to use the PC software to create a video wall configuration and then save the configuration as a video wall name. I would then send a telnet command to recall a video wall name. This command could be "set vw-name".

A: Except vw add and vw rm, other commands of vw are effective instantly. (The screen would change based on the commands). To create and store multiple video-wall configuration, or recall the configuration effective, would be depending on your 3-rd party software. Any 3-rd party software could recall a specific configuration, based on this API protocol and repeat corresponding add commands.

Q: How can I create a 2 x 2 video wall?

A: Before you use video wall, you'd better assign an alias to each device for easy management. For example, if you have 4 TX and 4 RX, do as follows.

You can use two methods to create a 2 x 2 video wall:

#### Method 1:

- 1. Use **vw add vw1 2 2 pc1**. This command is used to create a video wall **vw1** with two rows and two columns and assign TX **pc1**.
- Use vw add vw1 TopLeft 1 1 TopRight 1 2 BottomLeft 2 1 BottomRight 2 2. This
  command is used to add RX to video wall vw1 and assign their positions. Once this
  command is executed, RX will play video wall.

#### Method 2:

Use **vw add vw1 layout 2 2 pc1 TopLeft TopRight BottomLeft BottomRight**. This command is a easier way to add a video wall. It just needs one line of command.